# ةدحو ذفنمب يكيرمأ يتوبور مدوم ليصوت Cisco هجومب مكحتلا Ï

## المحتويات

[المقدمة](#page-0-0) المتطلبا<u>ت الأساسية</u> [المتطلبات](#page-0-2) [المكونات المستخدمة](#page-0-3) [الاصطلاحات](#page-1-0) [المهام التي تم تنفيذها](#page-1-1) [خطوة بخطوة](#page-1-2) [منوعات](#page-3-0) [مبدلات DIP](#page-3-1) [سلسلة التهيئة](#page-3-2) [معلومات ذات صلة](#page-4-0)

### <span id="page-0-0"></span>المقدمة

يشرح هذا المستند كيفية إرفاق مودم يعمل عبر الأجهزة التلقائية في الولايات المتحدة بمنفذ وحدة التحكم بموجهات Cisco التي تحتوي على منافذ وحدة التحكم -45RJ. يمكن إستخدام هذا الإجراء للعلامات التجارية للمودم الأخرى أيضا، ومع ذلك يجب عليك مراجعة وثائق المودم لمعرفة سلسلة التهيئة المكافئة.

تحذير: يجب عدم توصيل أجهزة المودم غير المحمية بمنفذ وحدة التحكم. لا تقوم منافذ وحدة التحكم بتسجيل خروج المستخدمين عندما يكتشف الناقل فقدانهم، مما يمكن أن يترك ثغرة أمنية. لتجنب هذا، أستخدم مودم آمن أو اتصل عبر المنفذ (AUX) المساعد. لمزيد من المعلومات حول مزايا وعيوب توصيل مودم بمنفذ وحدة التحكم، ارجع إلى <u>[دليل](/content/en/us/support/docs/dial-access/asynchronous-connections/17719-9.html)</u> [اتصال موجه المودم](/content/en/us/support/docs/dial-access/asynchronous-connections/17719-9.html).

ملاحظة: لا يغطي هذا المستند إجراء تكوين مودم إلى المنفذ (AUX (المساعد بالموجه. لمزيد من المعلومات حول توصيل مودم بالمنفذ (AUX (المساعد، ارجع إلى [تكوين مودم على المنفذ \(AUX \(المساعد لاتصال Dialin EXEC.](//www.cisco.com/warp/customer/471/mod-aux-exec.html)

## <span id="page-0-1"></span>المتطلبات الأساسية

### <span id="page-0-2"></span>المتطلبات

لا توجد متطلبات خاصة لهذا المستند.

#### <span id="page-0-3"></span>المكونات المستخدمة

لا يقتصر هذا المستند على إصدارات برامج ومكونات مادية معينة.

تم إنشاء المعلومات المُقدمة في هذا المستند من الأجهزة الموجودة في بيئة معملية خاصة. بدأت جميع الأجهزة

المُستخدمة في هذا المستند بتكوين ممسوح (افتراضي). إذا كنت تعمل في شبكة مباشرة، فتأكد من فهمك للتأثير المحتمل لأي أمر قبل استخدامه.

### <span id="page-1-0"></span>الاصطلاحات

راجع [اصطلاحات تلميحات Cisco التقنية للحصول على مزيد من المعلومات حول اصطلاحات المستندات.](//www.cisco.com/en/US/tech/tk801/tk36/technologies_tech_note09186a0080121ac5.shtml)

## <span id="page-1-1"></span>المهام التي تم تنفيذها

- قم بتكوين المودم لاتصال وحدة التحكم. ونظرا لأن منفذ وحدة التحكم يفتقر إلى إمكانية برنامج Telnet العكسي، فيجب تعيين سلسلة تهيئة المودم (سلسلة init (قبل توصيل المودم بمنفذ وحدة التحكم بالموجه.
	- قم بتوصيل المودم بمنفذ وحدة التحكم بالموجه.
		- قم بتكوين الموجه لقبول المكالمات الواردة.

ويتم شرح هذه المهام في قسم مفصل خطوة بخطوة كما هو موضح أدناه.

RJ45-to-DB25 adapter

marked "Modem"

### <span id="page-1-2"></span>خطوة بخطوة

اتبع الخطوات التالية لإرفاق مودم يعمل عبر الأجهزة الآلية في الولايات المتحدة بمنفذ وحدة التحكم بموجه Cisco:

قم بتوصيل المودم بكمبيوتر شخصي. هذه الخطوة ضرورية للوصول إلى المودم لتعيين سلسلة init.قم بإرفاق .1 مهايئ -9DB-to-45-RJ مميز "terminal "بمنفذ COM بالكمبيوتر الشخصي. من نهاية المهايئ -45RJ، توصيل كبل -45RJ-45-RJ ملفوف مسطح الساكن (جزء رقم RJ-500CAB(=، والذي يتم توفيره مع كل موجه Cisco لاتصالات وحدة التحكم. تحتاج أيضا إلى مهايئ -45RJ إلى -25DB يحمل علامة "مودم" (جزء رقم MMOD-AS-25CAB (لتوصيل الكبل المدور بالمنفذ -25DB على

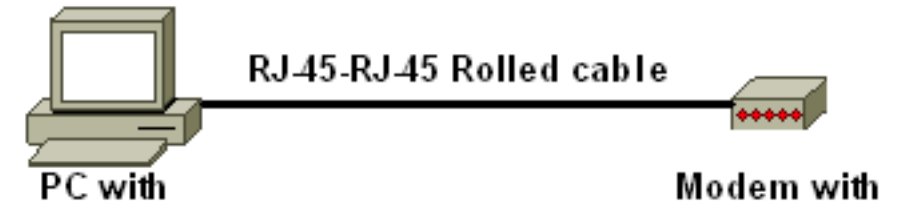

DB-9 to RJ-45 adapter marked "Terminal"

المودم.

- قم باستعادة إعدادات المصنع الافتراضية على المودم من خلال إيقاف تشغيل المودم، ثم قم بإعداد المحول .2 7 DIP للأسفل ثم قم بتشغيل المودم. بعد ذلك، قم بإيقاف تشغيل المودم مرة أخرى. راجع قسم [متنوع](#page-3-0) في هذا المستند للحصول على معلومات حول إعدادات محول DIP
- 3. اضبط مفاتيح DIP واحد، ثلاثة، ثمانية للأسفل وكل الاخرين للتشغيل. اعد تشغيل المودم. راجع قسم <u>[متنوع](#page-3-0)</u> في هذا المستند للحصول على معلومات حول إعدادات محول DIP
- عكس برنامج Telnet من الكمبيوتر الشخصي إلى المودمأستخدم برنامج محاكاة طرفية على الكمبيوتر .4 الشخصي، مثل HyperTerminal، والوصول إلى مودم PCs من خلال منفذ COM الذي قمت بالاتصال به في الخطوة .1 بمجرد إتصالك بمودم الكمبيوتر الشخصي من خلال منفذ COM، سيتعين عليك تطبيق سلسلة التهيئة كما هو موضح أدناه. على سبيل المثال، ارجع إلى [مثال جلسة عمل HyperTerminal](//www.cisco.com/en/US/tech/tk801/tk36/technologies_tech_note09186a0080094a65.shtml#example) لتكوين أجهزة مودم العميل للعمل باستخدام مستند خوادم الوصول من Cisco. اكتب سلسلة التهيئة التالية التي ستكتب إعدادات سلسلة الإدخال المطلوبة إلى NVRAM: .5

**at&f0qle0s0=1&b0&n6&u6&m4&k0&w**

ملاحظة: s0 في السلسلة أعلاه هي أصفار. راجع قسم [متنوعات](#page-3-0) في هذا المستند للحصول على معلومات حول سلاسل init.ملاحظة: يجب أن تتلقى إستجابة OK من المودم. إذا لم يستجب المودم، فتحقق من عمل أجهزة المودم والكابلات بشكل صحيح.

- .6 قم بإيقاف تشغيل المودم.
- 7. افصل كابل RJ-45 المدحرج من مهايئ RJ-45 إلى DB-9 لأجهزة الكمبيوتر الشخصي والصقه بمنفذ وحدة التحكم

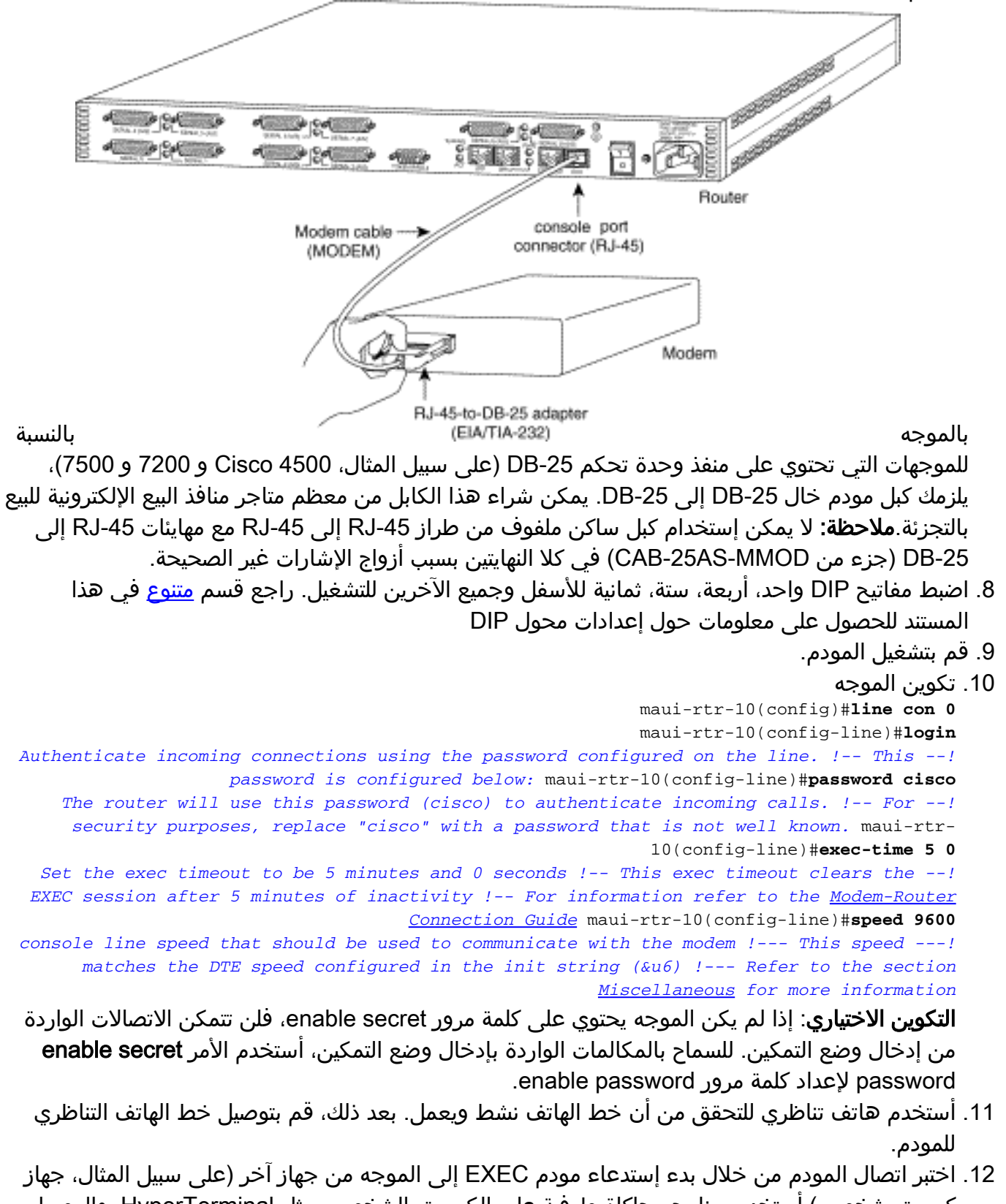

كمبيوتر شخصي).أستخدم برنامج محاكاة طرفية على الكمبيوتر الشخصي، مثل HyperTerminal، والوصول إلى مودم PCs من خلال أحد منافذ COM. بمجرد إتصالك بمودم الكمبيوتر الشخصي من خلال منفذ COM، ابدأ الطلب إلى الموجه. على سبيل المثال، ارجع إلى <u>[مثال جلسة عمل HyperTerminal.](//www.cisco.com/en/US/tech/tk801/tk36/technologies_tech_note09186a0080094a65.shtml#example)</u>م**لاحظة:** لا يقوم خط منفذ وحدة التحكم بتشغيل بروتوكول الاتصال من نقطة إلى نقطة (PPP(، وبالتالي لا يمكنك الاتصال باستخدام شبكة الاتصال في DUN (Windows Microsoft (لهذا الاتصال.

13. بمجرد تاسيس الاتصال، اضغط على <Return> للحصول على موجه الأمر Router . سيتم بعد ذلك مطالبة عميل الطلب بكلمة مرور. أدخل كلمة المرور الصحيحة.**ملاحظة:** يجب أن تطابق كلمة المرور هذه الكلمة التي تم تكوينها على سطر منفذ CON.

## <span id="page-3-0"></span><u>منوعات</u>

### <span id="page-3-1"></span>مبدلات DIP

يحتوي الجدول التالي على قائمة بوظائف محولات DIP على مودم آلي في الولايات المتحدة:

### تشغيل = أسفل، إيقاف = أعلى.

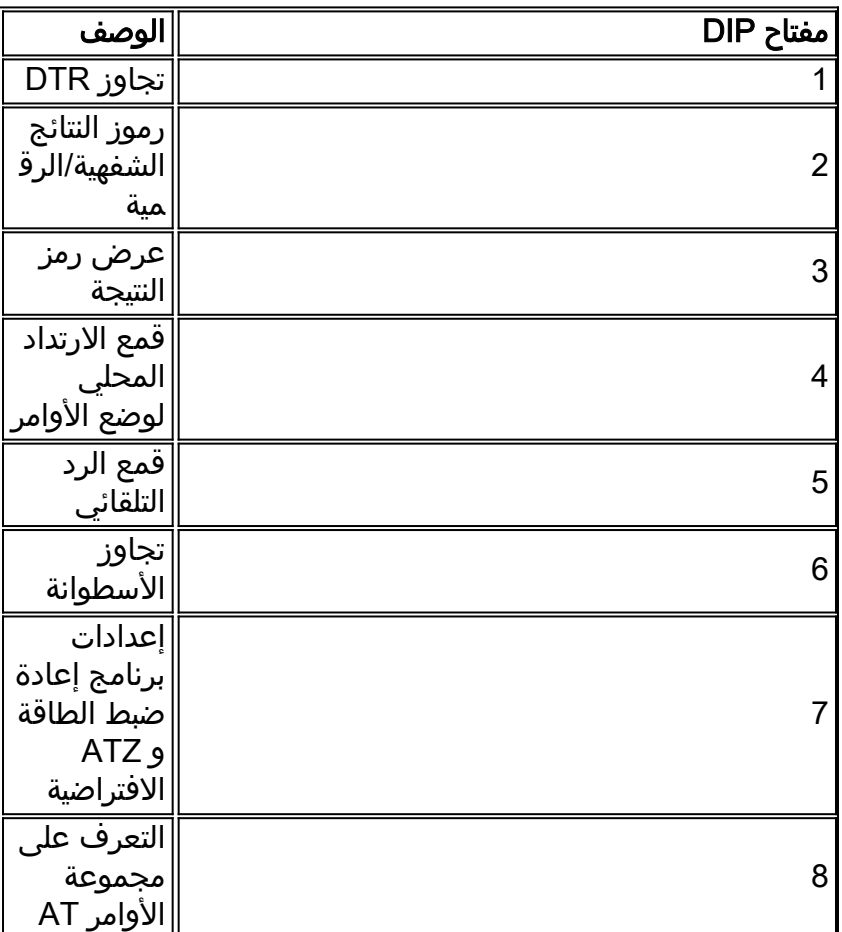

### <span id="page-3-2"></span>سلسلة التهيئة

كان لسلسلة init التي تم إدخالها لهذا التكوين الخصائص التالية:

#### **at&f0qle0s0=1&b0&n6&u6&m4&k0&w**

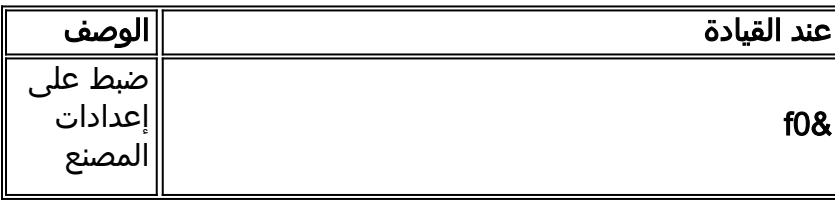

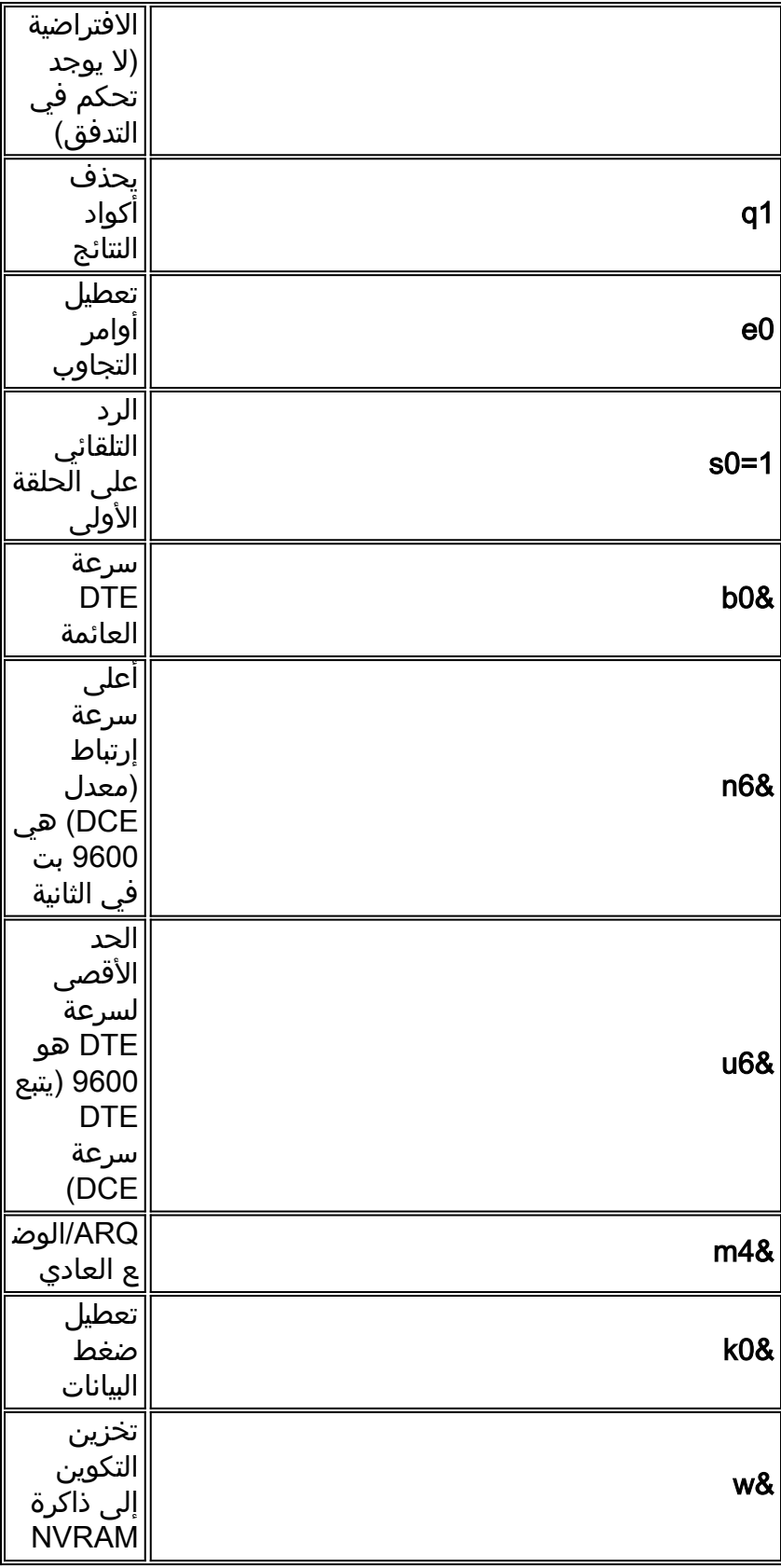

## <span id="page-4-0"></span>معلومات ذات صلة

- [تكوين مودم على المنفذ \(AUX \(المساعد لاتصال Dialin EXEC](//www.cisco.com/en/US/tech/tk801/tk36/technologies_tech_note09186a0080094bbc.shtml?referring_site=bodynav)
	- [دليل اتصال موجه المودم](/content/en/us/support/docs/dial-access/asynchronous-connections/17719-9.html)
	- [صفحة دعم تقنية الطلب الهاتفي للوصول](//www.cisco.com/cisco/web/psa/configure.html?mode=tech&level0=277907760&referring_site=bodynav)
		- [الدعم الفني Systems Cisco](//www.cisco.com/cisco/web/support/index.html?referring_site=bodynav)

ةمجرتلا هذه لوح

ةي الآلال تاين تان تان تان ان الماساب دنت الأمانية عام الثانية التالية تم ملابات أولان أعيمته من معت $\cup$  معدد عامل من من ميدة تاريما $\cup$ والم ميدين في عيمرية أن على مي امك ققيقا الأفال المعان المعالم في الأقال في الأفاق التي توكير المالم الما Cisco يلخت .فرتحم مجرتم اهمدقي يتلا ةيفارتحالا ةمجرتلا عم لاحلا وه ىل| اًمئاد عوجرلاب يصوُتو تامجرتلl مذه ققد نع امتيلوئسم Systems ارامستناه انالانهاني إنهاني للسابلة طربة متوقيا.